Ce manuel décrit le fonctionnement de la plateforme numérique CAC nommée « CAC Data ». Il donne aux utilisateurs les outils qui vont améliorer leur expérience de l'utilisation de la plateforme.

# CAC Data

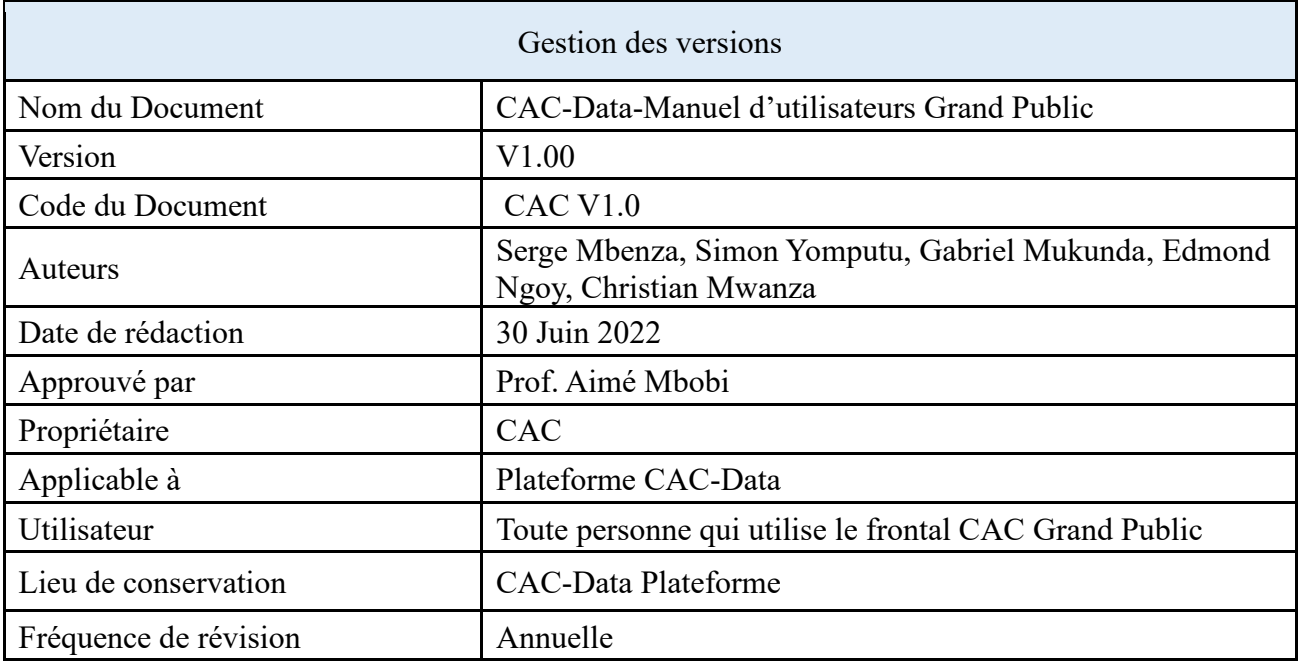

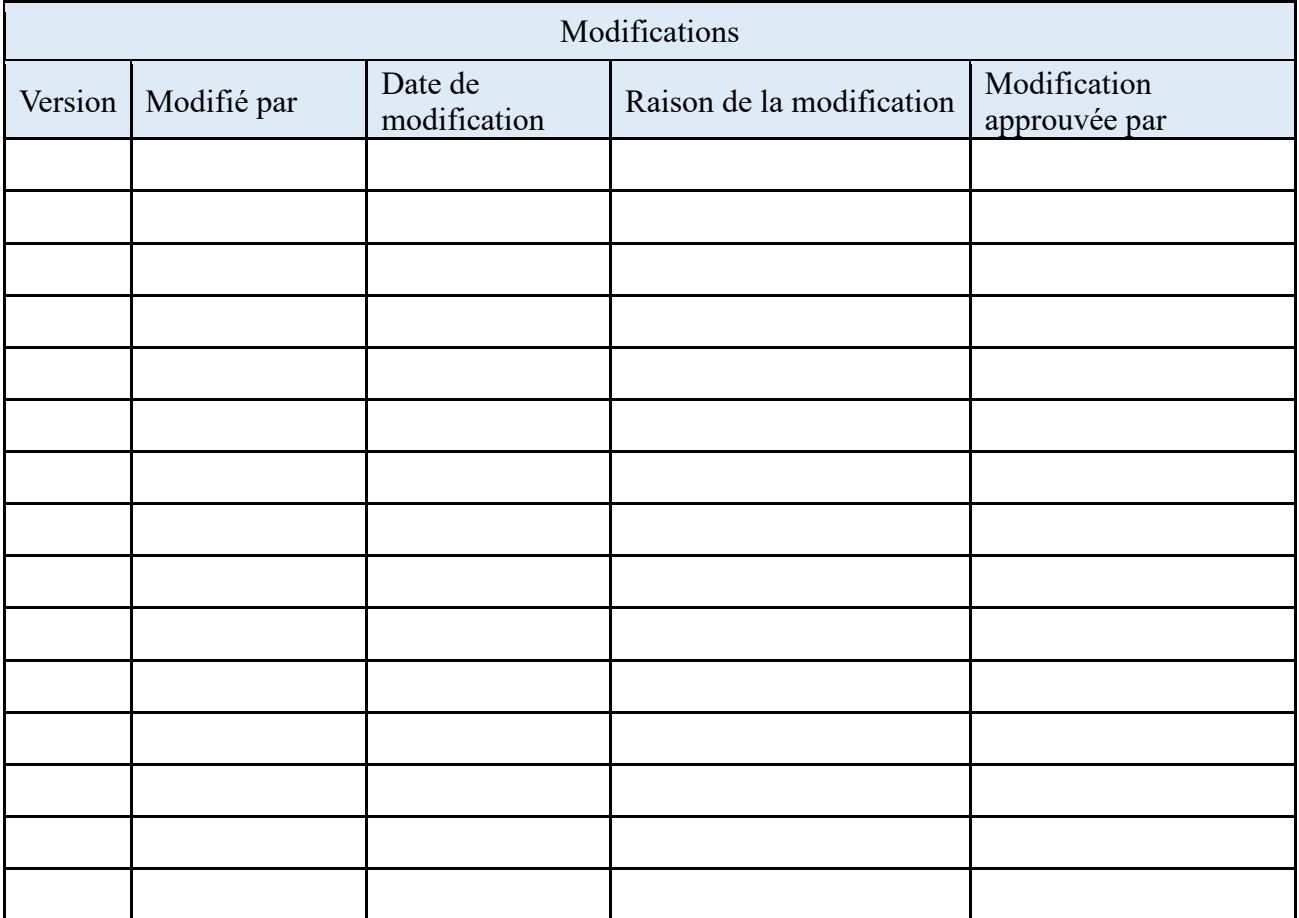

# Table des matières

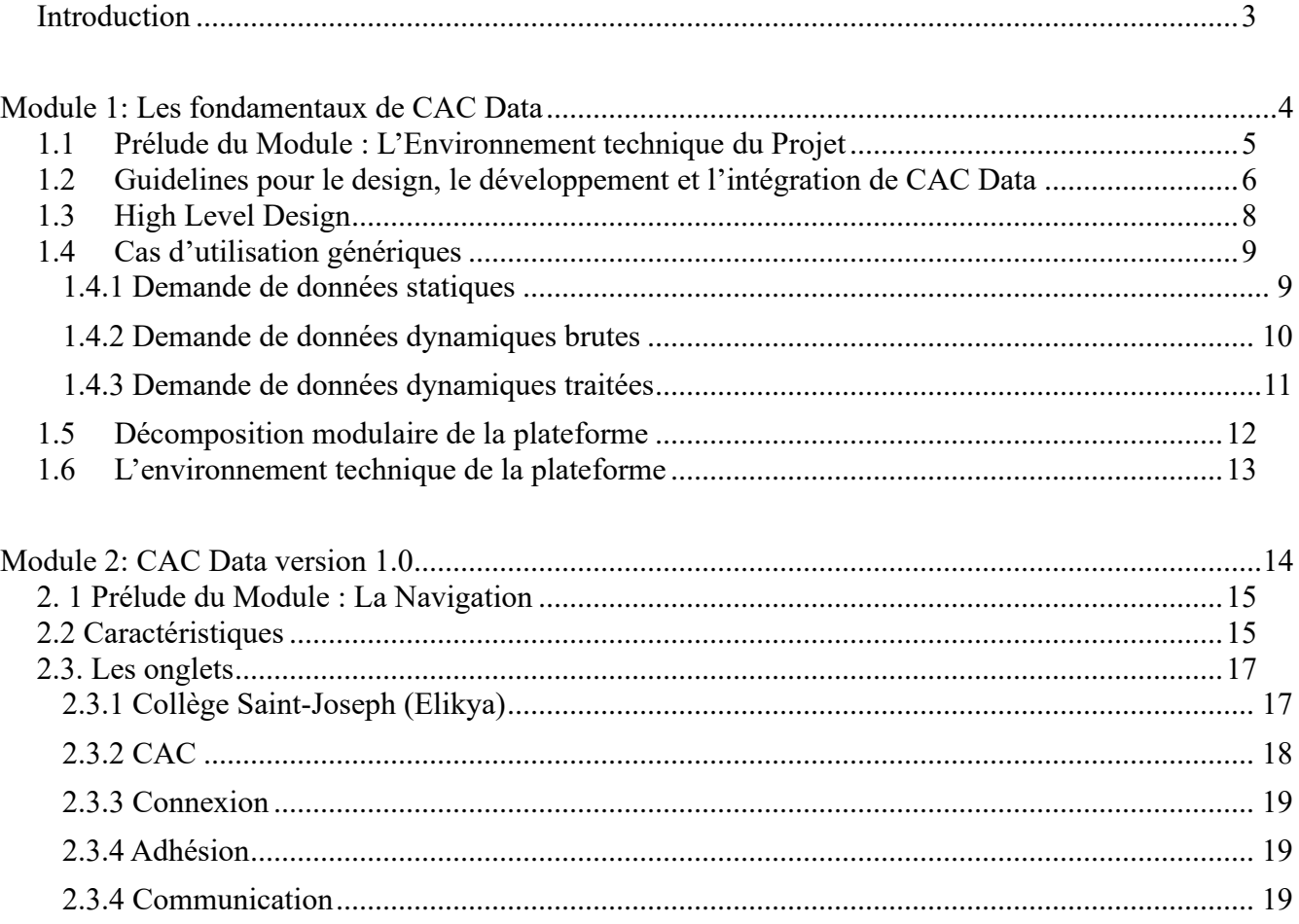

### <span id="page-3-0"></span>**Introduction**

CAC Data est la plateforme numérique du Cercle des Anciens du Collège Saint-Joseph « Elikya », CAC en sigle.

Elle répond à l'objectif de munir le CAC d'un outil à même de répondre au besoin croissant de digitalisation des données.

Cet ambitieux projet a vu le jour à l'instigation du comité Directeur du CAC avec l'appui technique et intellectuel du Professeur Dr Aimé MBOBI.

CAC Data couvre plusieurs cas d'utilisation « use cases » regroupés au sein de deux interfaces : une interface grand-public accessible par tout le monde et une interface sécurisée réservée aux « Caciples »<sup>1</sup>.

Ce manuel d'utilisateurs qui décrit son fonctionnement a l'ambition de servir de guide aux utilisateurs de CAC Data afin de les aider non seulement à en comprendre le design et l'architecture globale mais aussi à en apprendre les fonctionnalités essentielles et de savoir l'utiliser au quotidien.

Il est divisé en modules destinés à répondre aux besoins spécifiques de chaque catégorie d'utilisateurs.

Le Module 1 présente les fondamentaux de la plateforme tandis que le Module 2 présente la version 1.0 et décrit les fonctionnalités de l'interface grand public. Tous les autres modules suivants décrivent l'interface sécurisée dédiée aux Caciples, ils ne sont pas inclus dans ce manuel et feront l'objet d'un autre manuel pour usage interne.

<sup>&</sup>lt;sup>1</sup> Selon les statuts constitutifs du CAC du 3 mai 2015, est membre de cette association, autrement appelé Caciple, toute personne ayant fréquenté le collège Saint Joseph/Elikya, en qualité d'élève et/ou de membre du personnel.

<span id="page-4-0"></span>**Module 1: Les fondamentaux de CAC Data**

## <span id="page-5-0"></span>**1.1 Prélude du Module 1 : L'Environnement technique du Projet**

Ce projet du développement de la plateforme CAC-Data a été mené suivant la méthodologie AGILE en utilisant le paradigme Orienté Objet. L'équipe de développement a fait le choix d'optimiser ses tâches avec les meilleures pratiques d'intégration et de release continues (CICD), tout en s'assurant de la fiabilité du code et de l'exactitude de la validation aussi bien du software que des étapes y relatives.

Ce module propose la conception (design) de la plateforme à un haut niveau en s'appuyant sur un certain nombre de principes réunis sur huit lignes directrices dans une charte de développement. Il aborde les cas génériques d'utilisation qui sont des mécanismes fondateurs des différents cas issus de la manière dont l'usager utilisera le système selon ses besoins spécifiques. Nous signalons par ailleurs que tous les cas d'utilisation ne sont pas répertoriés dans ce document, mais pourront toutefois découler des génériques susmentionnés.

Ce module présente également les types de données que l'utilisateur aura à manipuler au quotidien. Ceci passe par des données statiques aux données dynamiques, aussi bien les simples que les traitées. L'interfaçage entre l'utilisateur et le système ainsi que le mécanisme d'extraction de ces données y sont aussi présentés.

Puisque le design de cette plateforme a levé l'option sur un système modulaire, le concept sous-jacent la modularité liée à cette plateforme fait également l'objet de ce module ; d'où la dérivation des deux interfaces, intérieure et extérieure qui matérialisent l'architecture de cette plateforme. La première interface (extérieure), dédiée au grand public fait l'objet du module suivant.

#### <span id="page-6-0"></span>**1.2 Guidelines pour le design, le développement et l'intégration de CAC Data**

Le Design, le Développement et l'Intégration de la plateforme numérique CAC (CAC Data) sont basés sur une charte qui repose sur un certain nombre des lignes directrices « guidelines ».

Ces guidelines ont été observées et respectées scrupuleusement durant toutes les phases du développement et d'implémentation de CAC Data. Il en était ainsi tant pour les composants « stand alone » représentant des modules fonctionnels intermédiaires à interfacer en « plug and play » avec le reste du système.

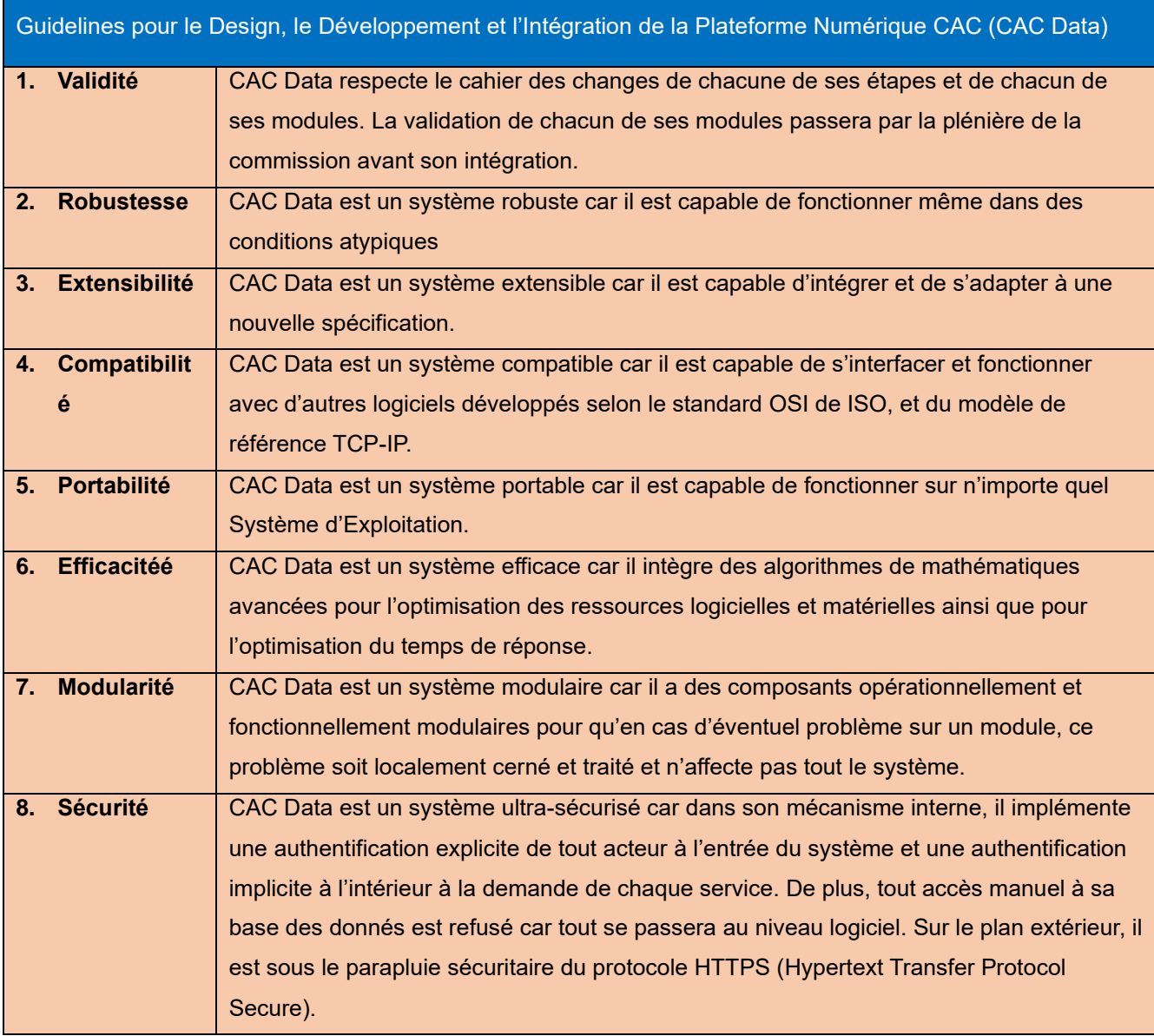

Les sections qui suivent présentent une vue d'ensemble du design de CAC Data ainsi que les cas d'utilisation « use cases » génériques.

## <span id="page-8-0"></span>**1.3 High Level Design**

La figure ci-dessous présente le design d'ensemble « High Level design » de CAC Data.

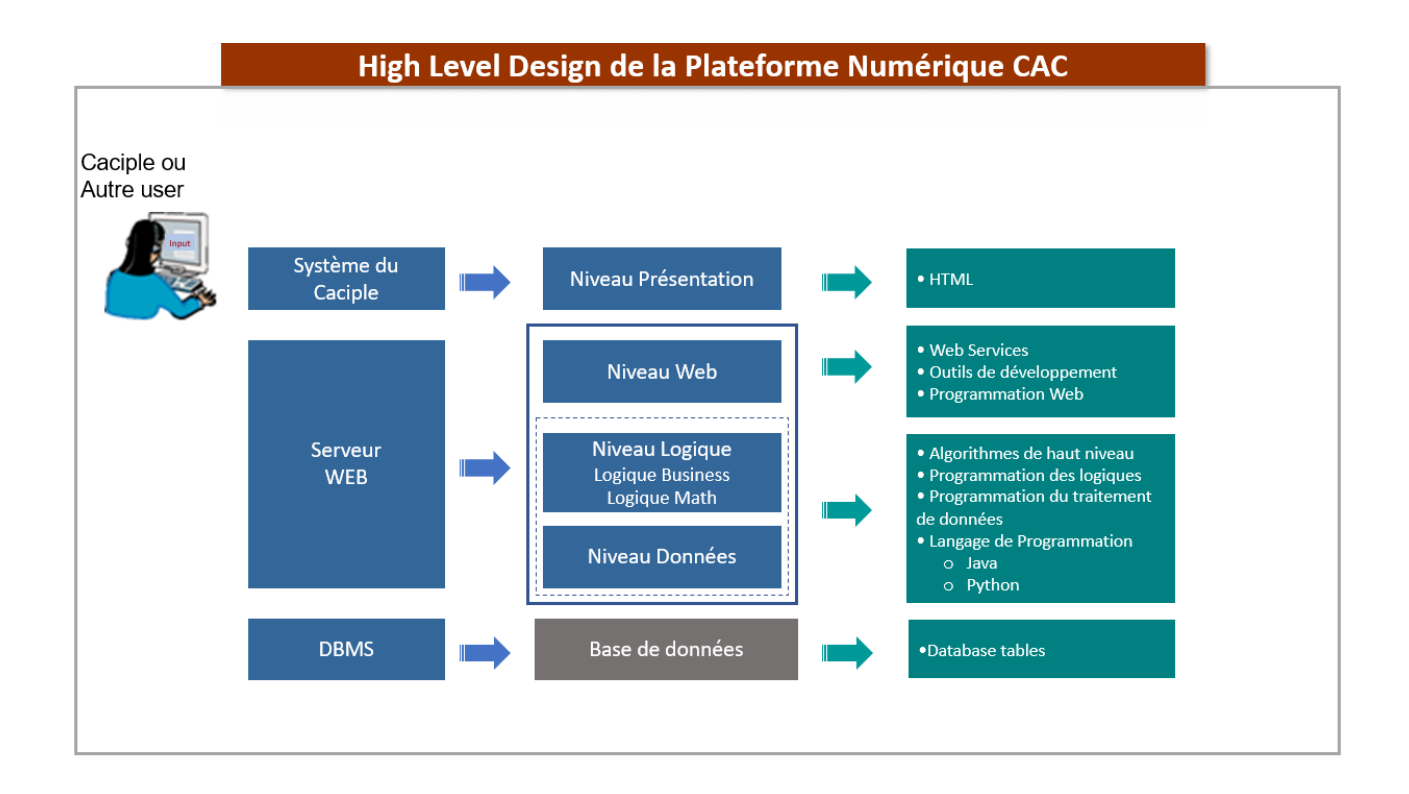

## <span id="page-9-0"></span>**1.4 Cas d'utilisation génériques**

#### <span id="page-9-1"></span>**1.4.1 Demande de données statiques**

Le premier cas d'utilisation générique est celui relatif à la demande de **données statiques**, c'est-à-dire des données légères stockées dans les applications et qui n'engagent pas la base des données. Il permet à l'utilisateur, Caciple ou non, de demander à la plateforme toute une série d'informations sur le collège.

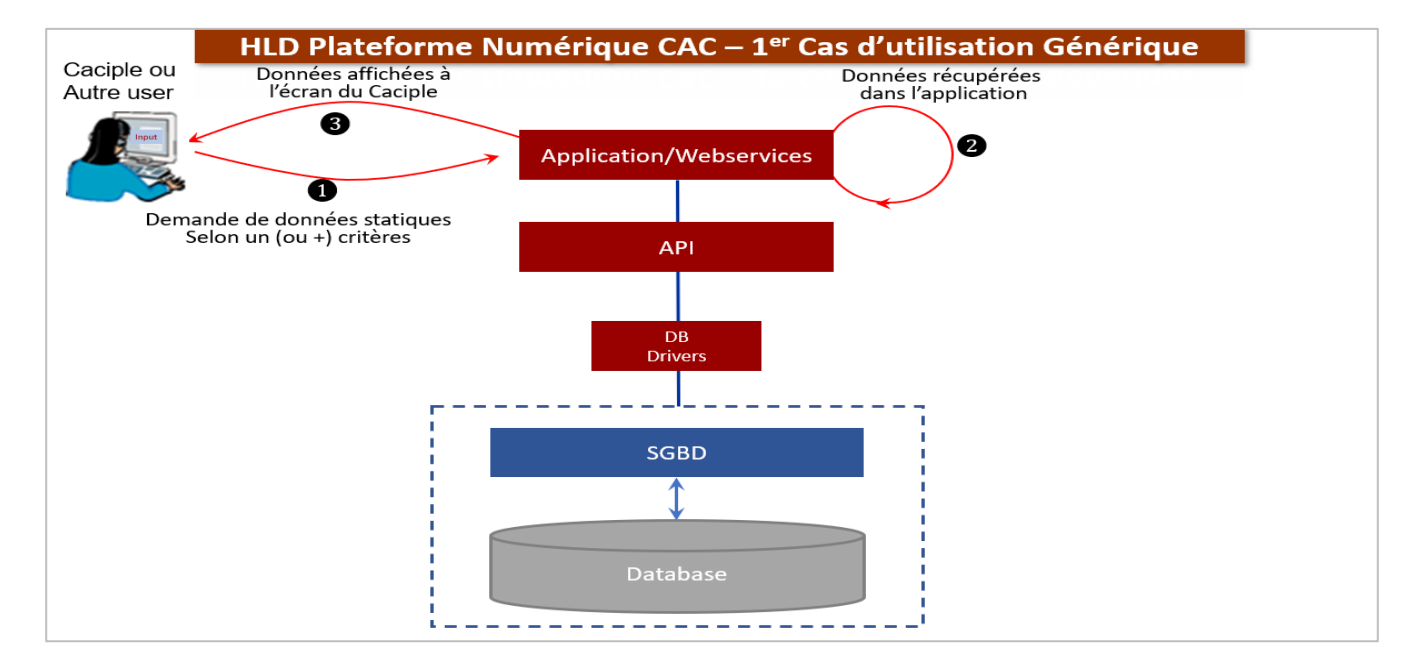

Les étapes à suivre pour la demande des données statiques sont celles indiquées sur la figure ci-dessous (partie gauche).

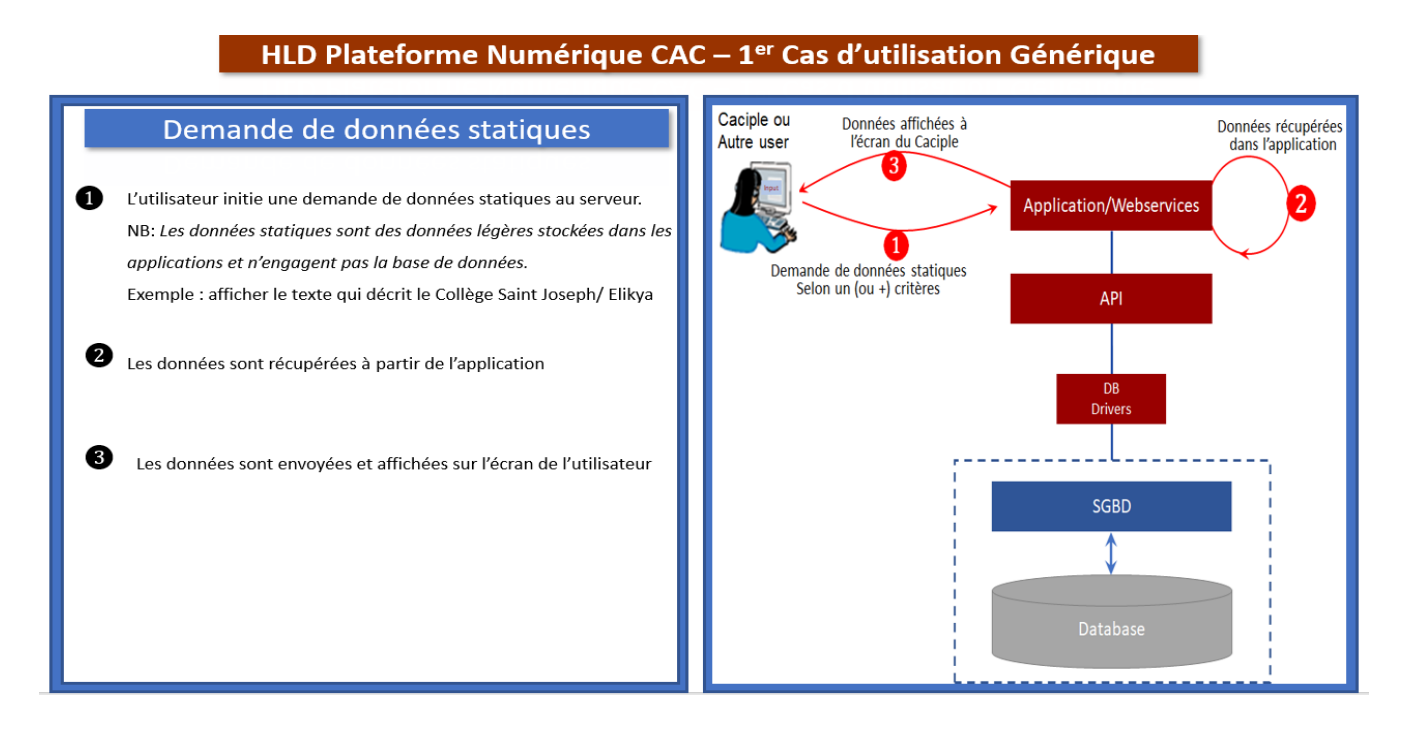

#### <span id="page-10-0"></span>**1.4.2 Demande de données dynamiques brutes**

Le deuxième cas d'utilisation générique concerne la demande de **données dynamiques brutes** c'est-àdire des données extraites de la base des données mais qui n'ont pas subi de traitement. Il permet à l'utilisateur, Caciple ou non, de demander à la plateforme toute une série d'informations sur le collège.

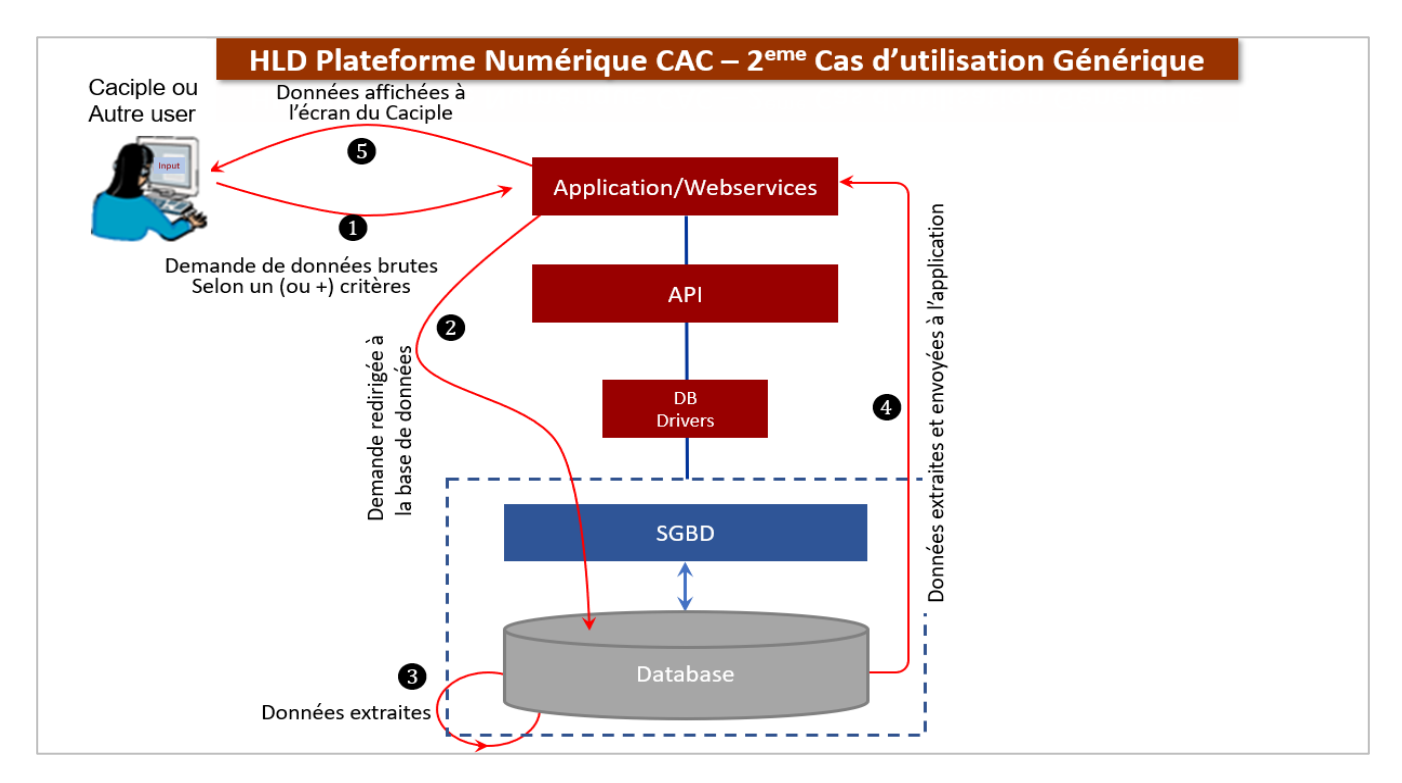

Les étapes à suivre pour la demande des données dynamiques brutes sont celles indiquées sur la figure ci-dessous (partie gauche).

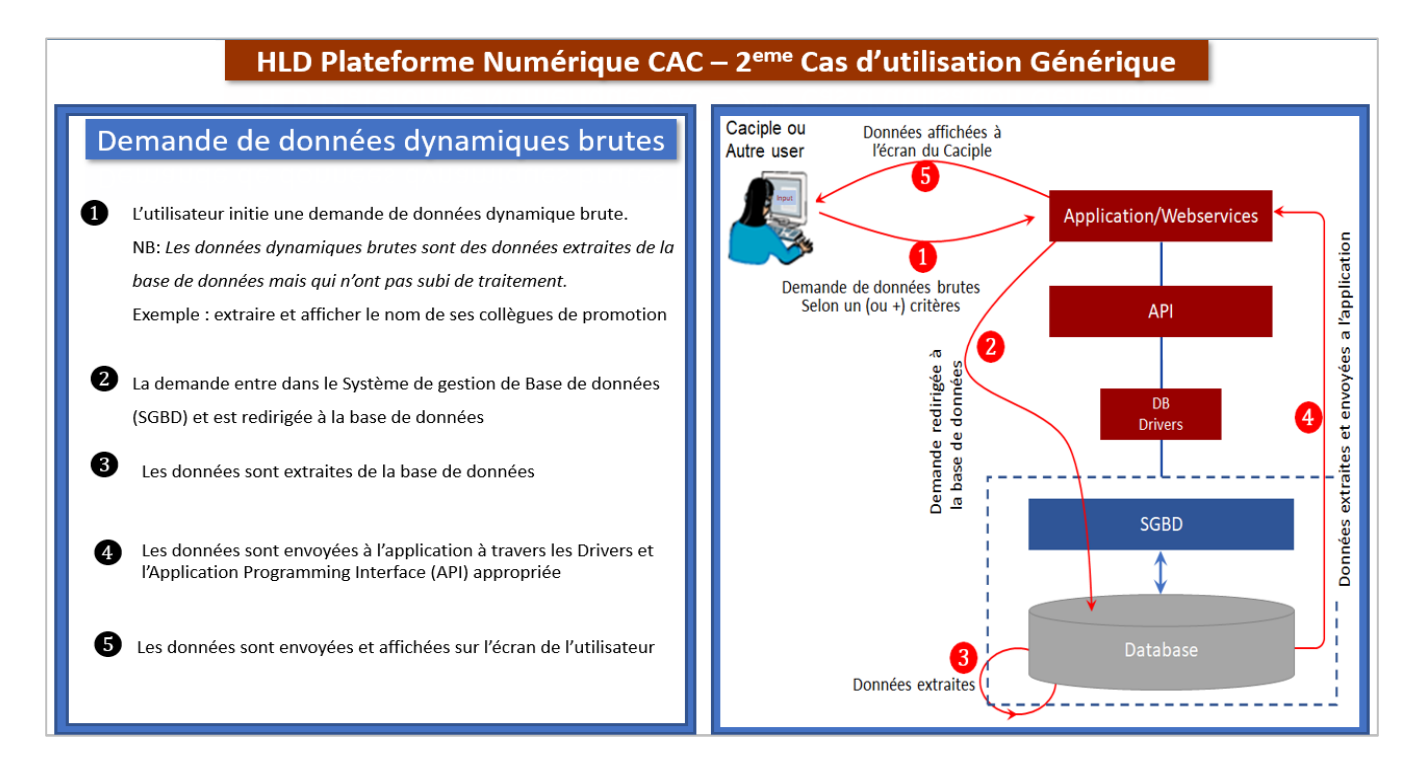

#### <span id="page-11-0"></span>**1.4.3 Demande de données dynamiques traitées**

Le troisième cas d'utilisation générique est celui relatif à la demande de **données dynamiques traitées**, c'est-à-dire des données extraites de la base de données et qui ont subi un traitement à partir de l'une des logiques (Mathématique ou Business). Il permet à l'utilisateur, Caciple ou non, de demander à la plateforme toute une série d'informations sur le collège.

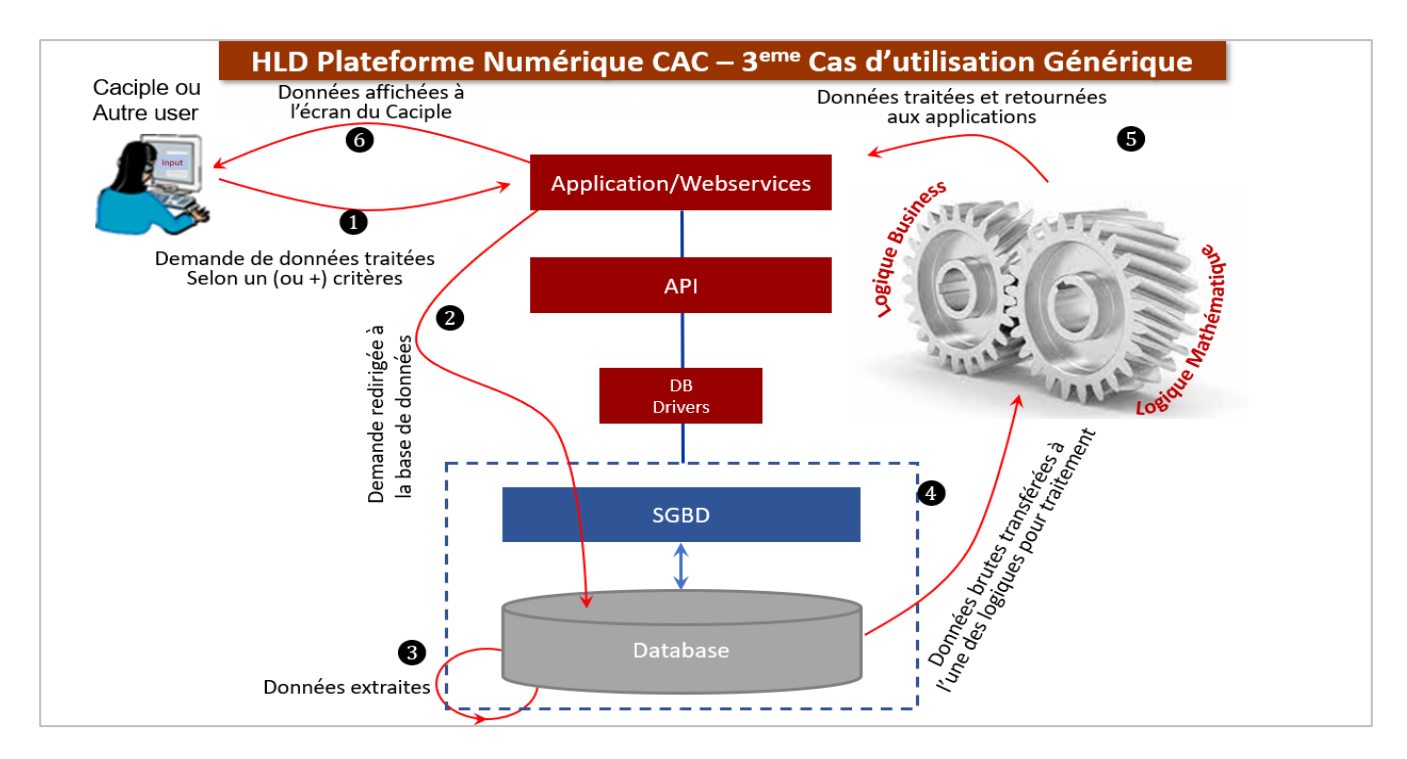

Les étapes à suivre pour la demande des données dynamiques traitées sont celles indiquées sur la figure ci-dessous (partie gauche).

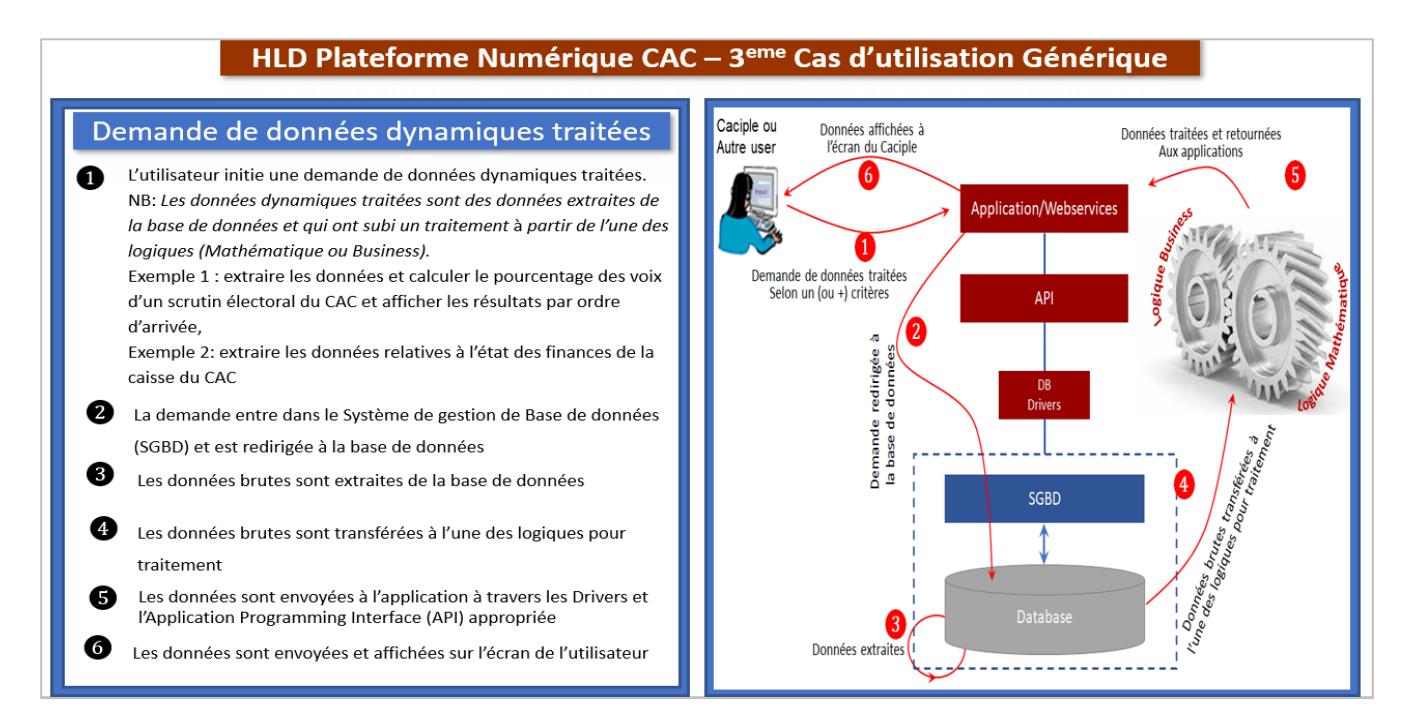

## <span id="page-12-0"></span>**1.5 Décomposition modulaire de la plateforme**

Cette section présente la décomposition de la plateforme en modules. Il s'agit de l'interface principale pour le grand public d'une part et de l'interface secondaire pour les Caciples de l'autre.

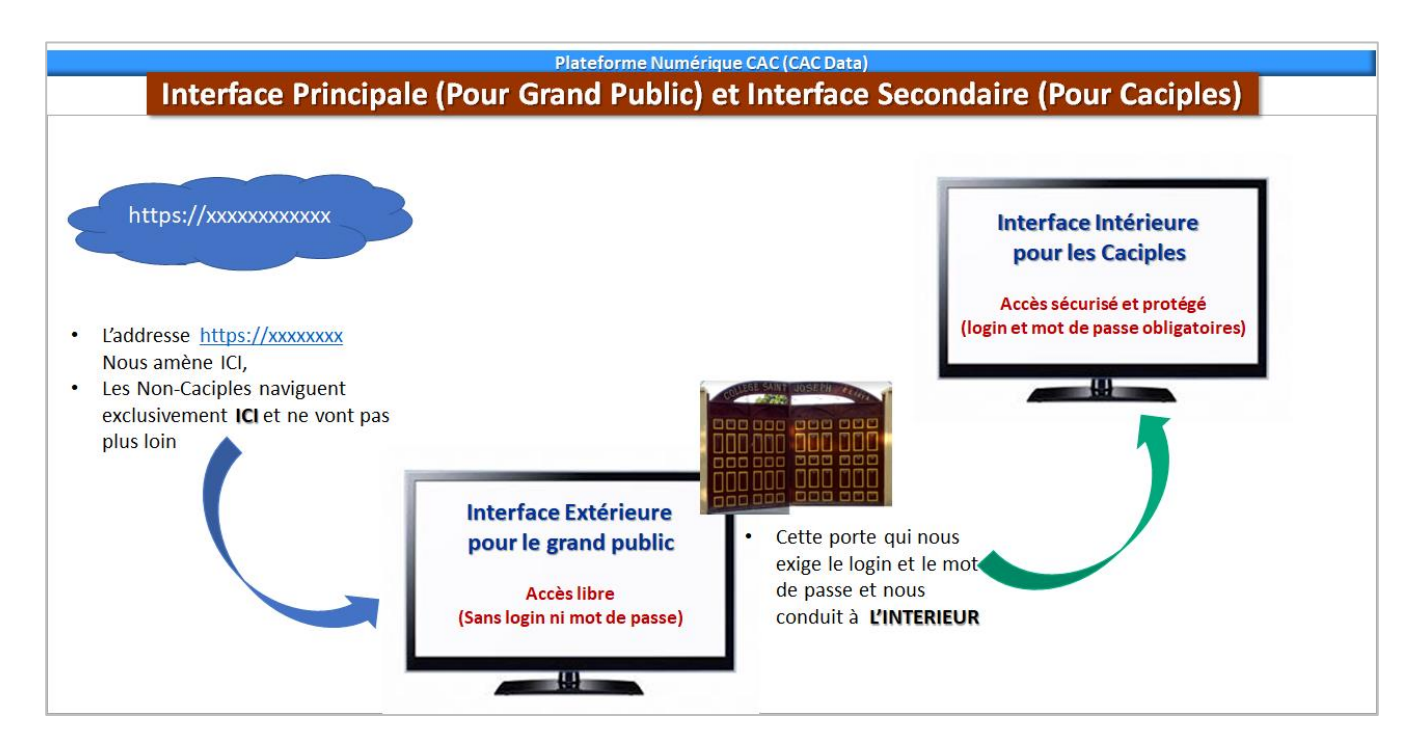

Les « Non-Caciples » (grand public) navigueront et resteront sur l'Interface Frontale.

En termes métaphoriques, les « Non-Caciples » attendront indéfiniment devant le numéro 1 de l'Avenue Isiro (l'adresse du Collège Saint-Joseph (Elikya) et seront empêchés d'entrer au Collège par la sentinelle.

Le Module avec Interface Intérieure logée derrière l'Interface Extérieure est réservé à l'accès Exclusif aux « Caciples » (login et mot de passe obligatoires).

Pour reprendre la métaphore utilisée ci-dessus, les « Caciples » présenteront leurs cartes d'étudiant/carte de service à la sentinelle et se verront accorder l'accès au Collège.

En définitive, les « Non-Caciples » liront les infos sur le Collège affichées sur le mur du Collège et les « Caciples » entreront au Collège pour apprendre la science.

## <span id="page-13-0"></span>**1.6 L'environnement technique de la plateforme**

Cette section décrit l'environnement technique de CAC Data qui est composé de deux plateformes qui tournent en parallèle dans le serveur.

La première est un « Sand-Box » nommée « cactests.com » tandis que la seconde est la plateforme « Production » nommée « cacdata ». Elle est le système réel en exploitation.

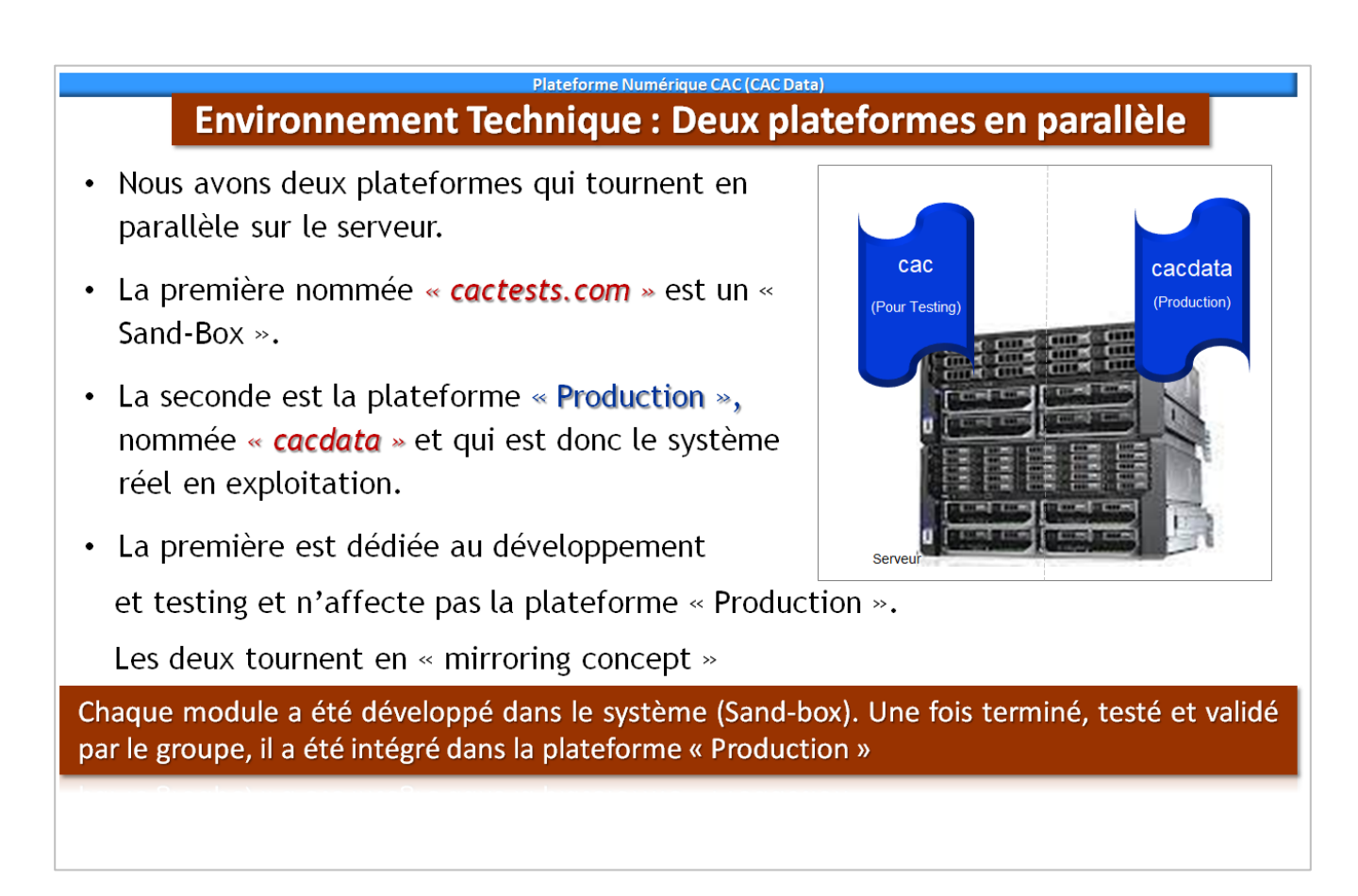

<span id="page-14-0"></span>**Module 2: CAC Data version 1.0**

## <span id="page-15-0"></span>**2. 1 Prélude du Module 2 : La Navigation**

Ce module présente les caractéristiques et le contenu du CAC Data version 1.0 qui est l'Interface grand public pour faciliter l'utilisateur à naviguer sur l'Interface.

## <span id="page-15-1"></span>**2.2 Caractéristiques**

Cette section présente les caractéristiques de CAC Data version 1.0 (voir l'encadré vert dans la figure

ci-dessous).

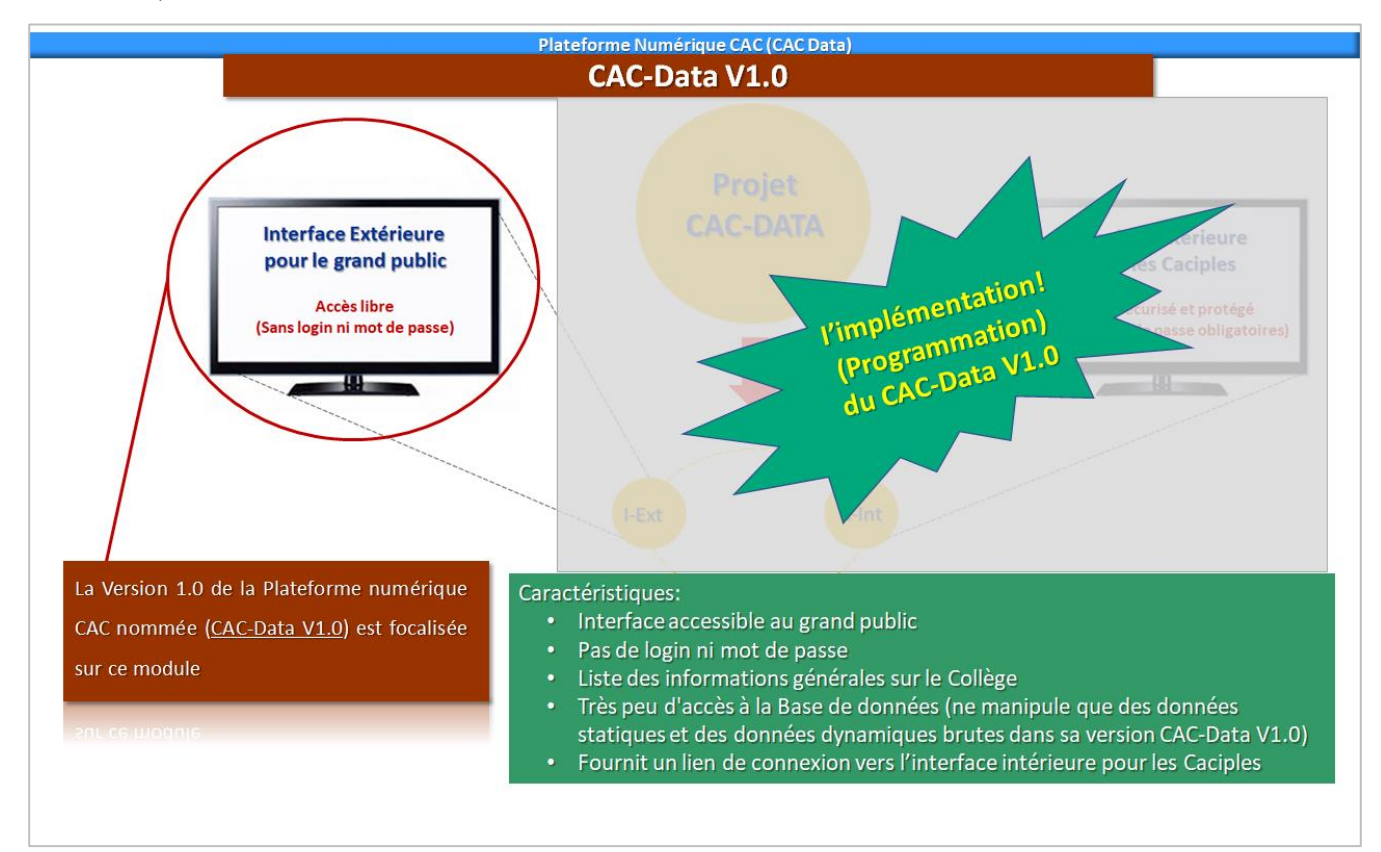

L'Interface grand public contient actuellement les onglets suivants:

- College Saint-Joseph (Elikya);
- CAC ;
- Connexion ;
- Adhésion
- Communication ;

Certains onglets nécessiteront un enrichissement de leurs contenus dans les phases évolutives de la plateforme.

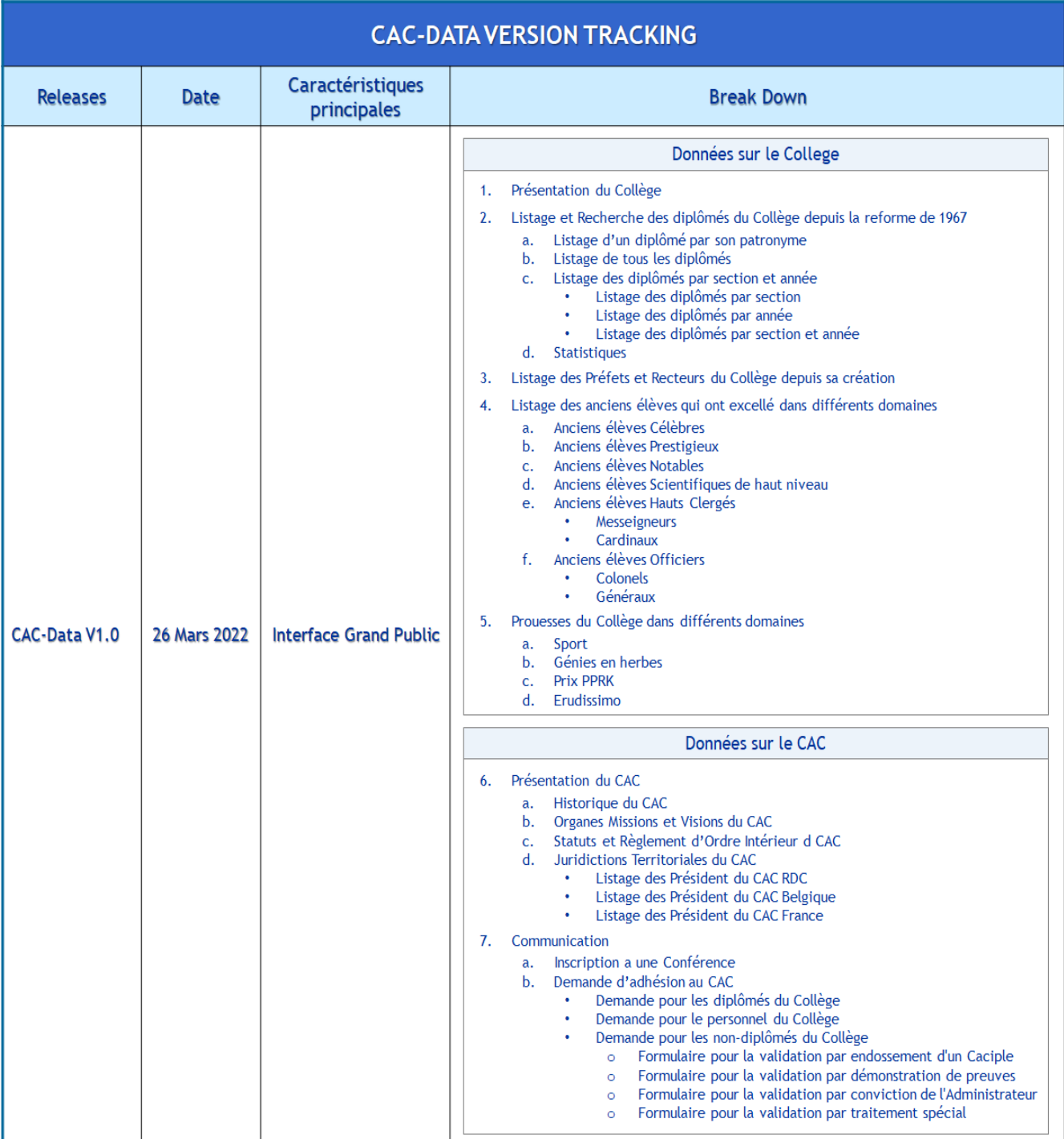

# <span id="page-17-0"></span>**2.3. Les onglets**

#### <span id="page-17-1"></span>**2.3.1 Collège Saint-Joseph (Elikya)**

L'onglet « Collège Saint-Joseph (Elikya) » inclut plusieurs boutons qui regroupent les nombreuses informations sur le collège.

A titre d'exemple, le bouton « Préfets et Recteurs du Collège » permet de voir la liste de tous les préfets qui se sont succédés à la tête du Collège depuis sa création à ce jour.

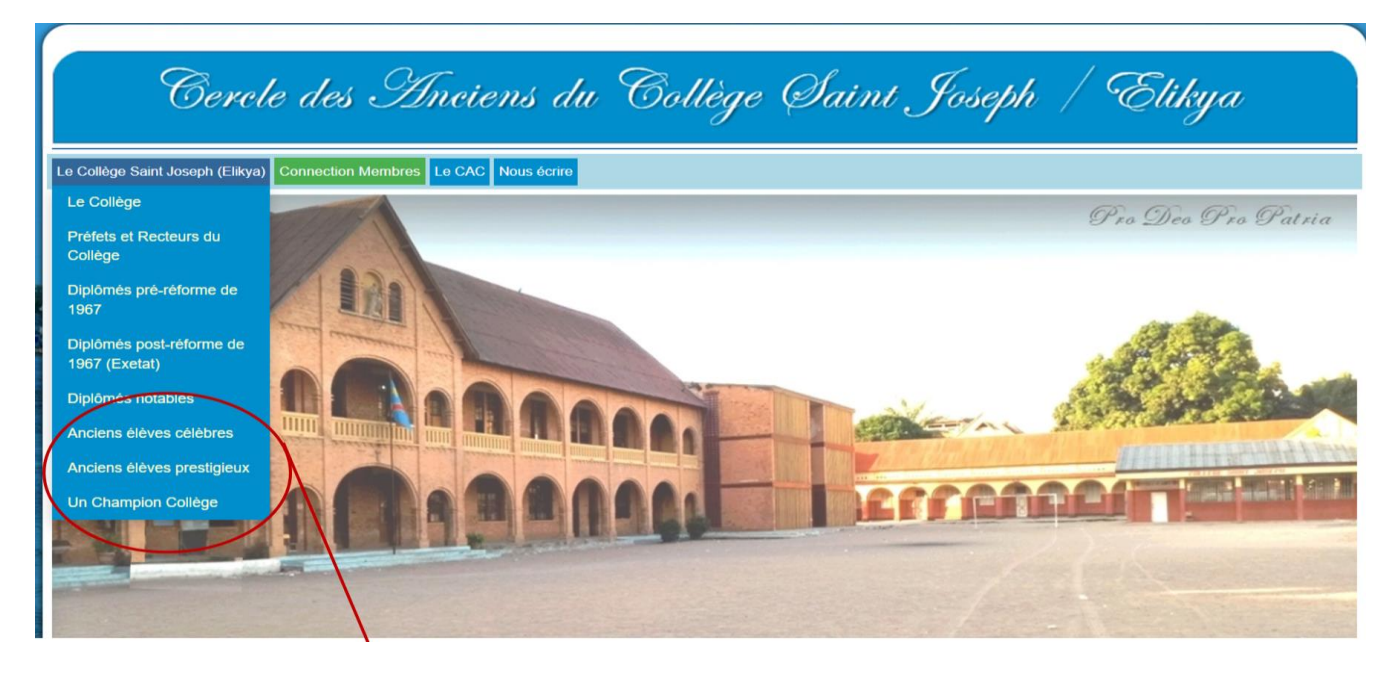

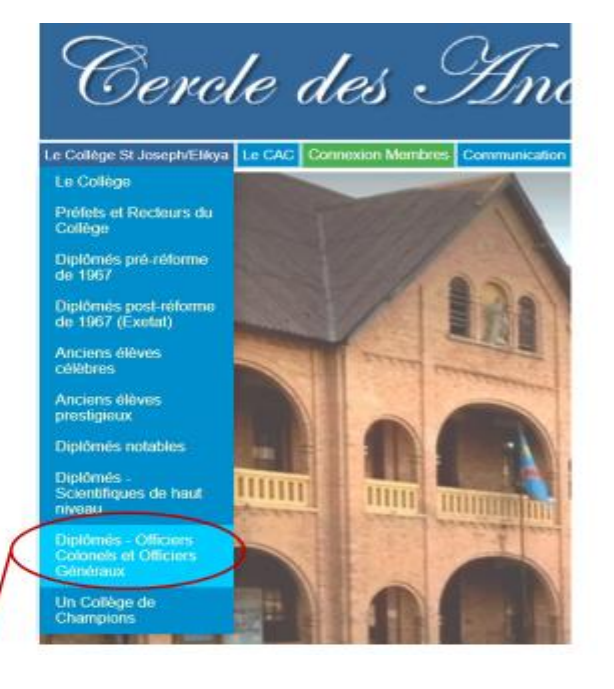

#### <span id="page-18-0"></span>**2.3.2 CAC**

L'onglet « CAC » contient toutes les informations sur le Cercle des Anciens élèves du Collège Saint Joseph (Elikya), « CAC » en sigle.

Cet onglet comprend plusieurs boutons qui regroupent des informations sur plusieurs aspects du CAC.

A titre d'exemple, le bouton « Statuts et Règlement d'Ordre Intérieur » permet de consulter les textes juridiques fondateurs du CAC alors que le bouton « Anciens Présidents du Comité Directeur du CAC » permet de consulter la liste de tous les Présidents qui se sont succédés à la tête du CAC.

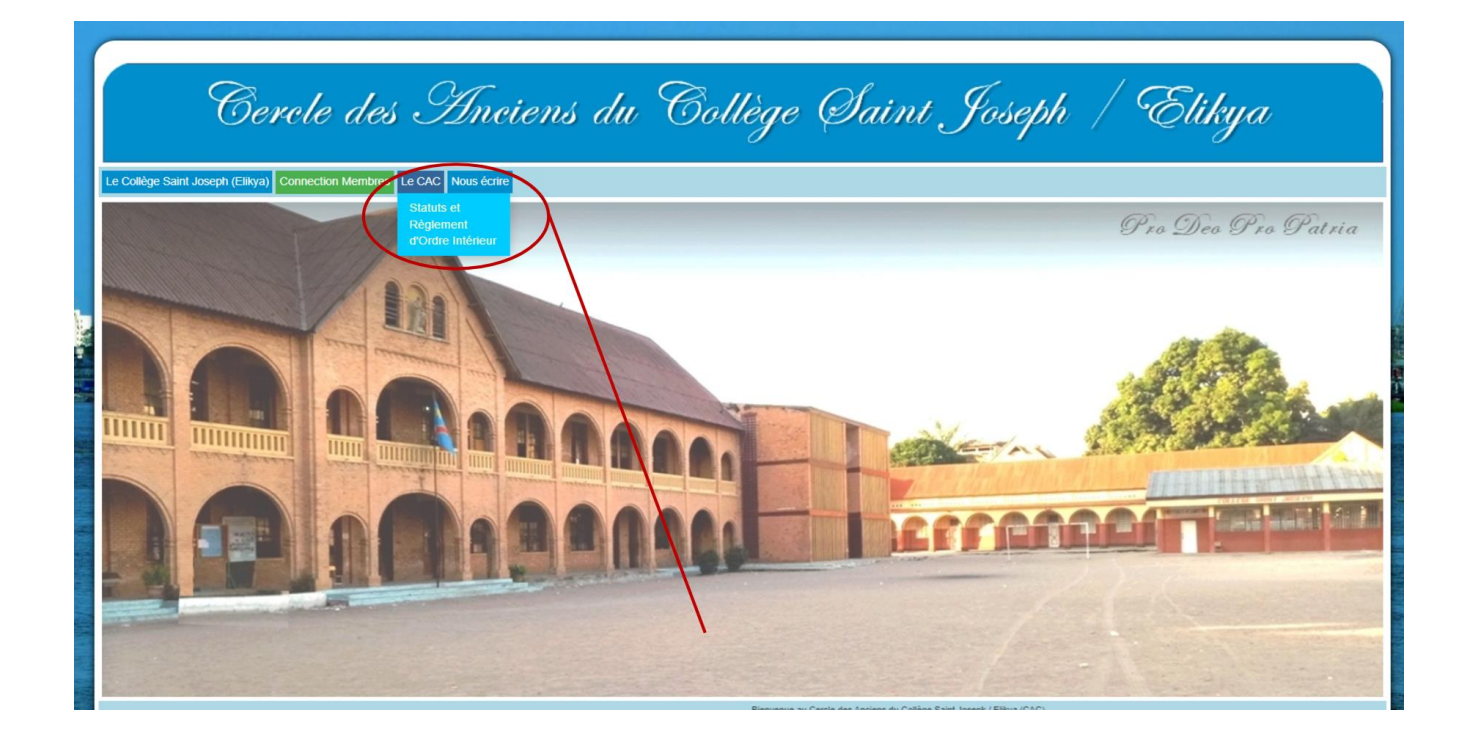

En cliquant le bouton « juridictions territoriales », l'utilisateur accède à la page dédiée aux juridictions territoriales du CAC où l'on peut trouver les informations sur le CAC-RDC, CAC-Belgique et CAC-France.

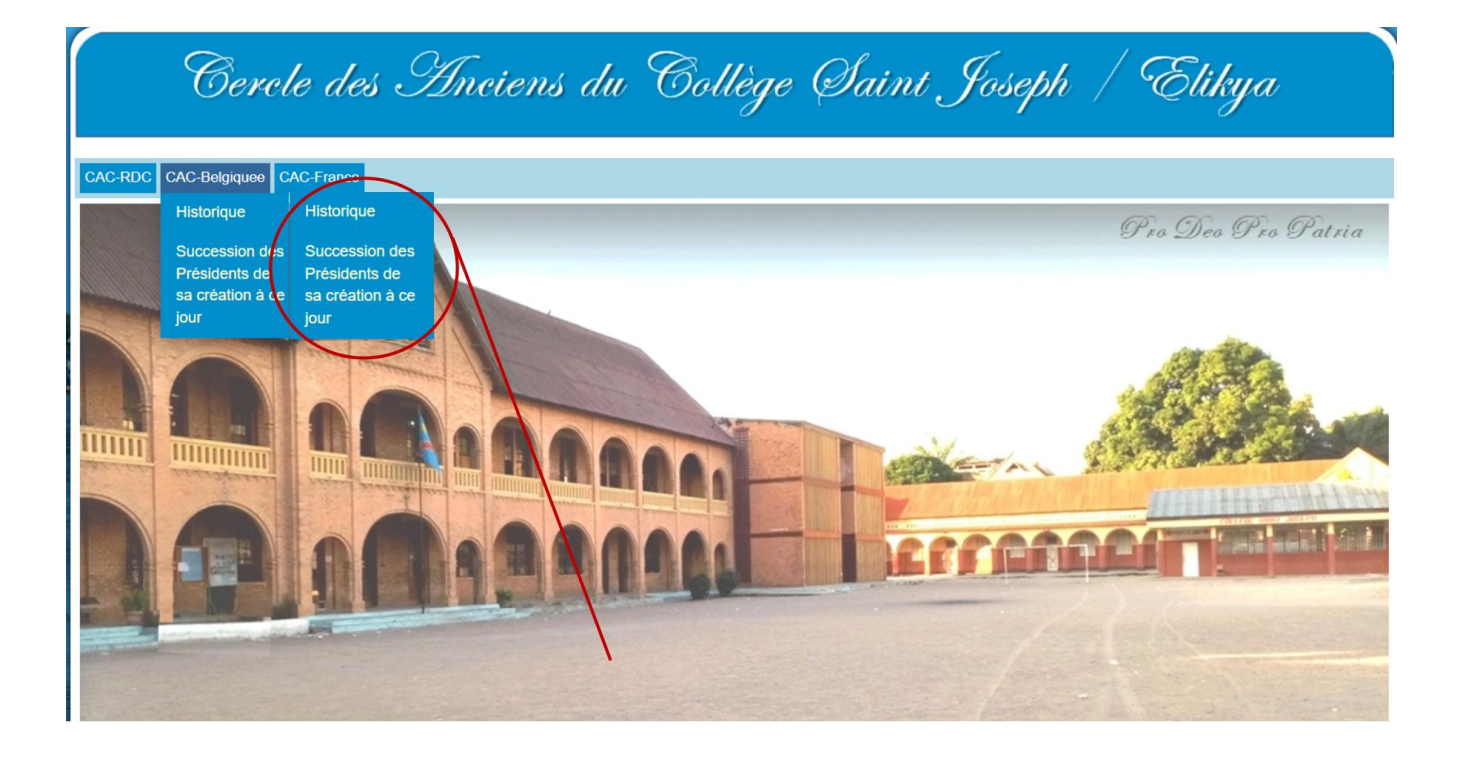

#### <span id="page-19-0"></span>**2.3.3 Connexion**

L'onglet « Connexion » est réservé exclusivement aux « Caciples ». Ils trouveront plus de détails sur cet onglet aux chapitres consacrés à la version 2.0 et au-delà.

#### <span id="page-19-1"></span>**2.3.4 Adhésion**

L'onglet « Adhésion » permet à toute personne qui a fréquenté le Collège Saint-Joseph (Elikya) de faire une demande d'adhésion au CAC.

#### <span id="page-19-2"></span>**2.3.4 Communication**

L'onglet « Communication » est situé sur l'interface principale. Il est normalement réservé aux visiteurs. Il leur permet de faire parvenir leurs suggestions. Ces messages seront lus par les Admirateurs CAC et seront accessibles après le login.

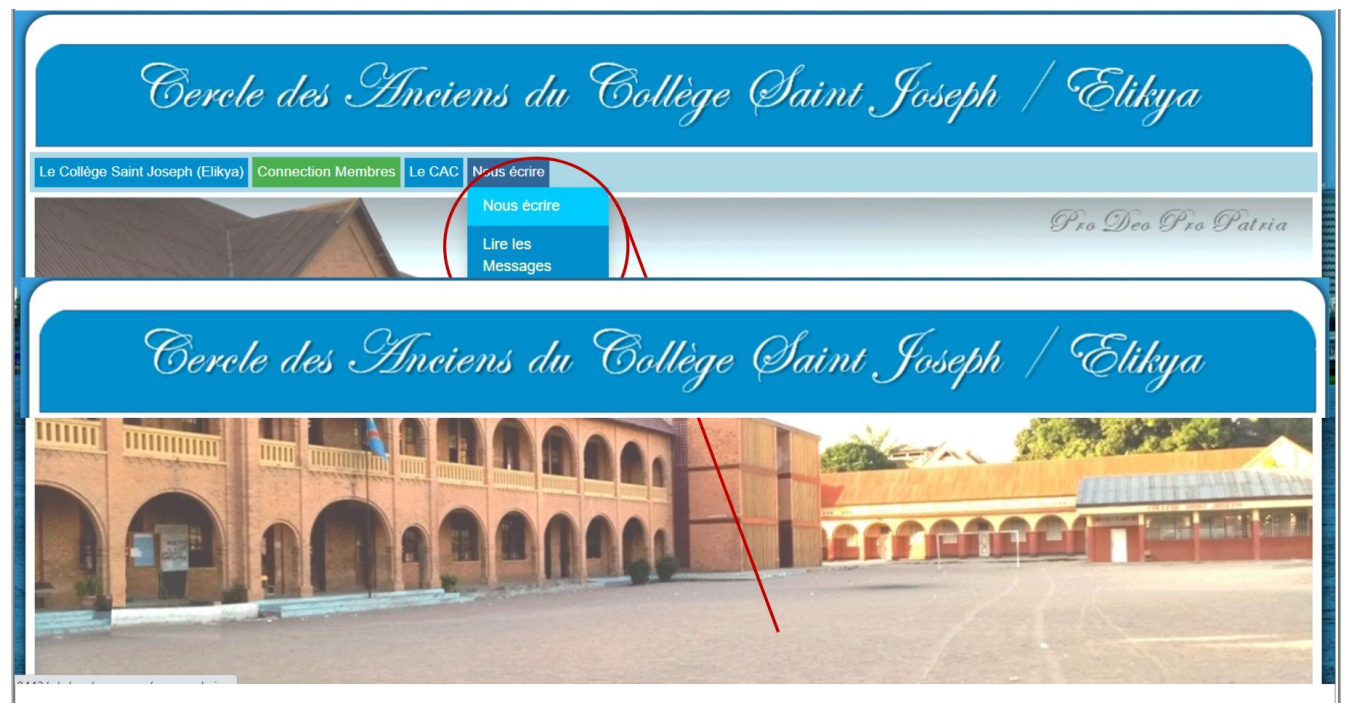

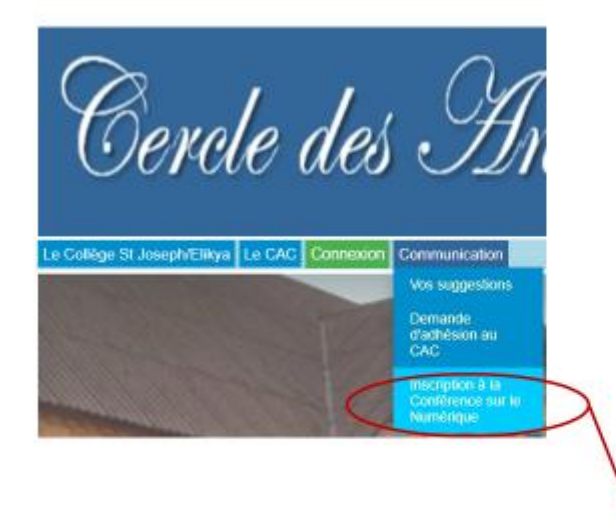

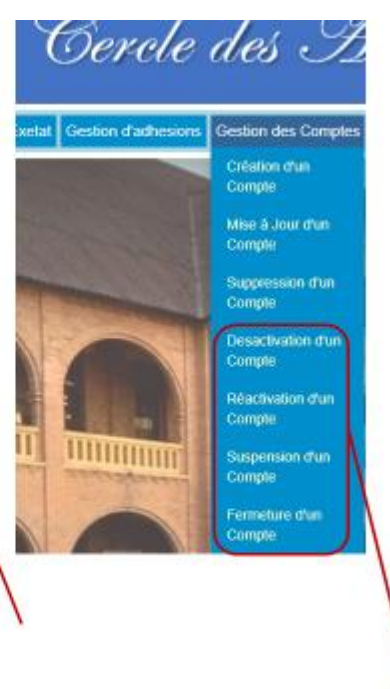